Документ подписан простой электронной подписьк<br>Информация о враздник ПЕРСТВО НАУКИ И ВЫСШЕГО ОБРАЗОВАНИЯ РОССИЙСКОЙ информани в владеляце.<br>ФИО: Котова Л<del>аридария под пространи</del> в автономное образовательное учреждение высшего образования Должность: Директор филиала и "Национальный исследовательский университет «МИСиС» Новотроицкий филиал Информация о владельце: Дата подписания: 14.02.2023 15:36:36 Уникальный программный ключ: 10730ffe6b1ed036b744b6e9d97700b86e5c04a7

Рабочая программа утверждена решением Ученого совета НИТУ «МИСиС» от «31» августа 2020 г. протокол № 1-20

# **Информатика**

# рабочая программа дисциплины (модуля)

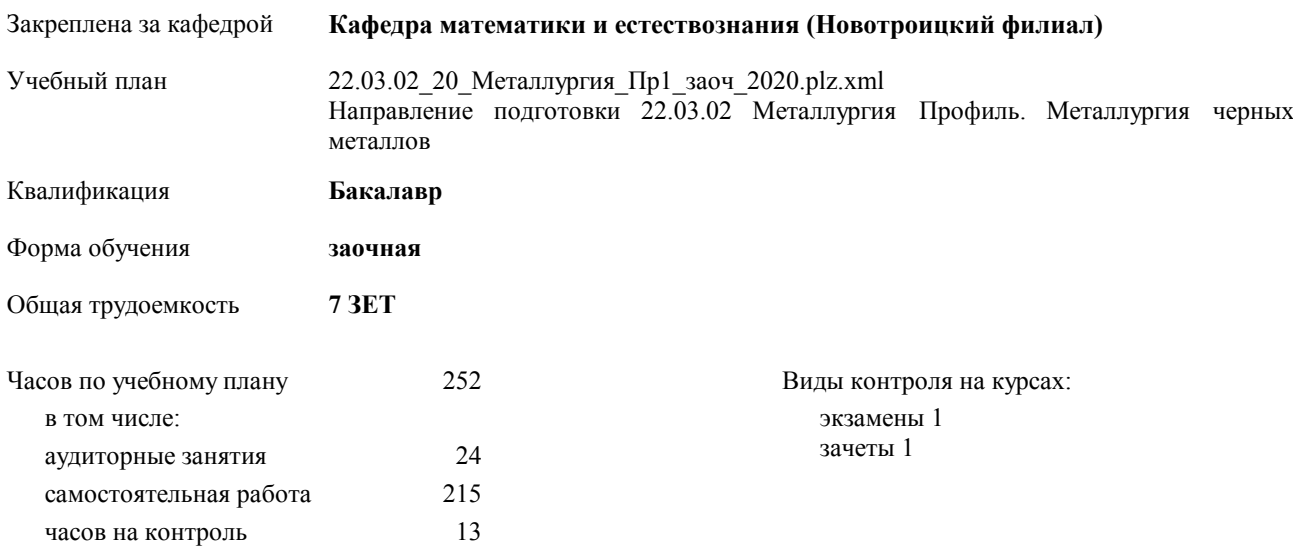

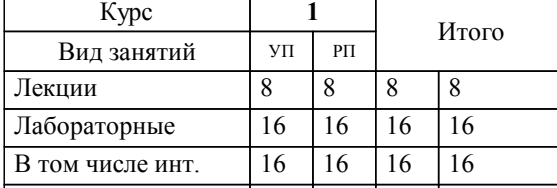

Итого ауд.  $24 | 24 | 24 | 24$ Кoнтактная рабoта 24 24 24 24 Сам. работа 215 215 215 215 Часы на контроль 13 13 13 13 Итого 252 252 252 252

Г

#### **Распределение часов дисциплины по курсам**

┱

Программу составил(и): *кпн, доцент, Абдулвелеева Рауза Рашитовна \_\_\_\_\_\_\_\_\_\_\_\_\_\_\_\_\_*

**Информатика** Рабочая программа дисциплины

разработана в соответствии с ОС ВО НИТУ «МИСиС»:

Образовательный стандарт высшего образования по направлению подготовки 22.03.02 Металлургия (уровень бакалавриата) (приказ Минобрнауки России от 02.12.2015 г. № №602 о.в.)

составлена на основании учебного плана:

Направление подготовки 22.03.02 Металлургия Профиль. Металлургия черных металлов утвержденного учёным советом вуза от 21.05.2020 протокол № 10/зг.

**Кафедра математики и естествознания (Новотроицкий филиал)** Рабочая программа одобрена на заседании кафедры

Протокол от 09.06.2020 г. № 10 Срок действия программы: 2020-2021 уч.г. Зав. кафедрой к.ф.м.н., доцент Гюнтер Д.А.

Руководитель ОПОП ВО

\_\_\_\_\_\_\_\_\_\_\_\_\_\_\_\_\_\_\_\_\_\_\_\_\_\_\_\_\_\_\_\_\_\_\_\_\_ \_\_\_\_\_\_\_\_\_\_\_\_\_\_\_ *подпись*

 $\mathcal{L}$  and  $\mathcal{L}$  are the set of  $\mathcal{L}$ *подпись*

*И.О. Фамилия* \_\_\_\_\_\_\_\_\_\_\_\_\_\_\_

 $\mathcal{L}$  and  $\mathcal{L}$  and  $\mathcal{L}$ *И.О. Фамилия*

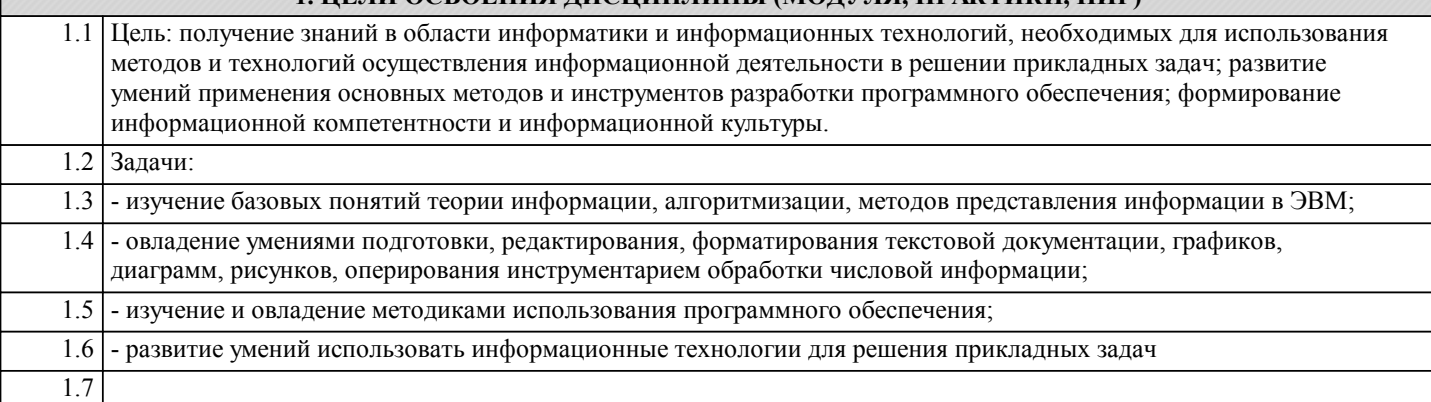

# **2. МЕСТО ДИСЦИПЛИНЫ (МОДУЛЯ, ПРАКТИКИ, НИР) В СТРУКТУРЕ ОПОП ВО** Цикл (раздел) ООП: Б1.Б **2.1 Требования к предварительной подготовке обучающегося:** 2.1.1 Математика 2.1.2 Физика **2.2 Дисциплины и практики, для которых освоение данной дисциплины (модуля) необходимо как предшествующее:** 2.2.1 Учебная – практика по получению первичных профессиональных умений и навыков 2.2.2 Вычислительные системы, сети и телекоммуникации 2.2.3 Языки программирования 2.2.4 Теория вероятностей и математическая статистика 2.2.5 Методы контроля и анализа веществ 2.2.6 Метрология, стандартизация, сертификация 2.2.7 Учебная – практика по получению первичных профессиональных умений и навыков

# **3. ЦЕЛИ ДИСЦИПЛИНЫ (МОДУЛЯ, ПРАКТИКИ, НИР), СООТНЕСЕННЫЕ С СООТВЕТСТВУЮЩИМИ КОМПЕТЕНЦИЯМИ, КОТОРЫЕ ДОЛЖНЫ БЫТЬ ДОСТИГНУТЫ ОБУЧАЮЩИМСЯ**

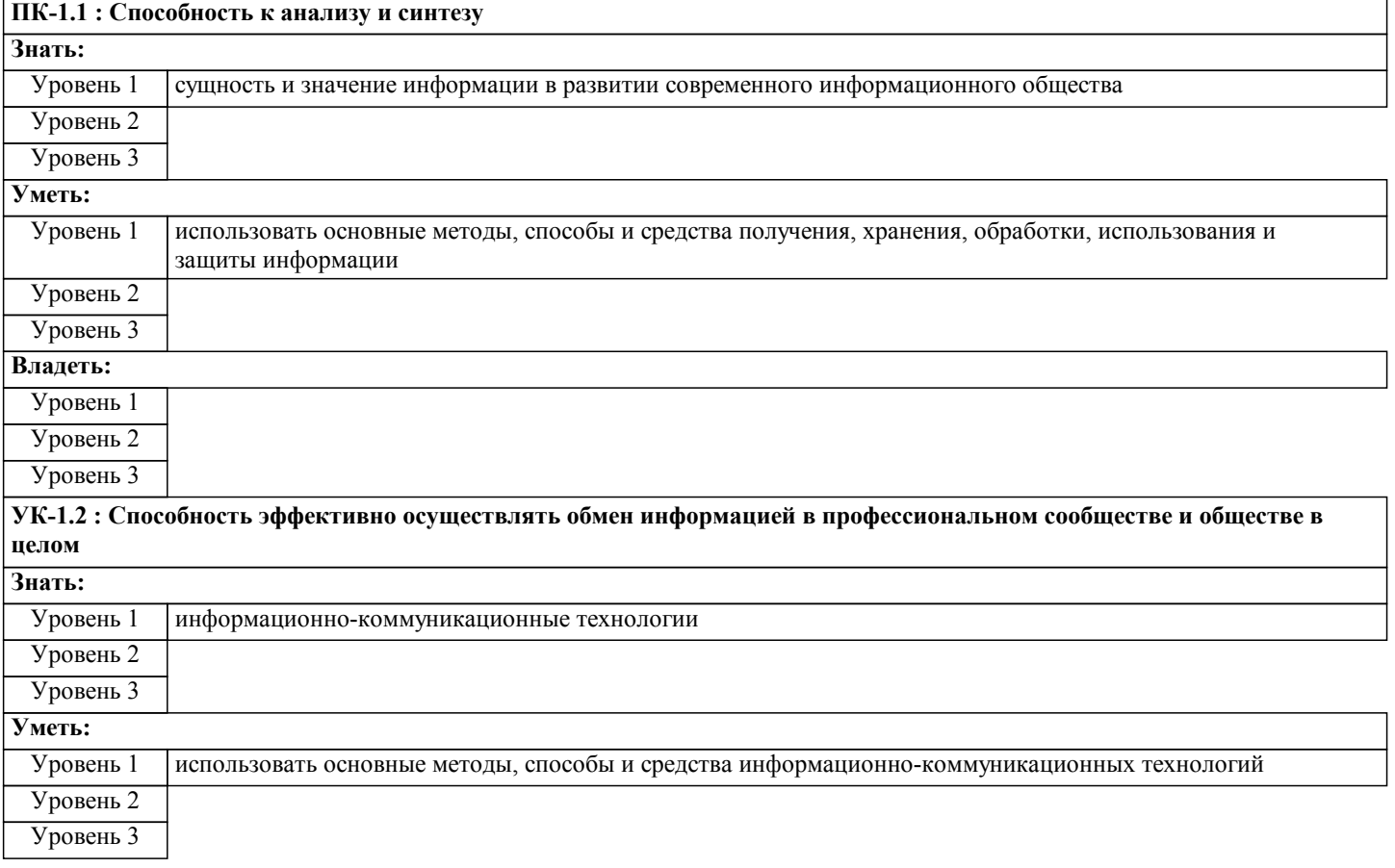

# **Владеть:**

Уровень 1 Уровень 2 Уровень 3

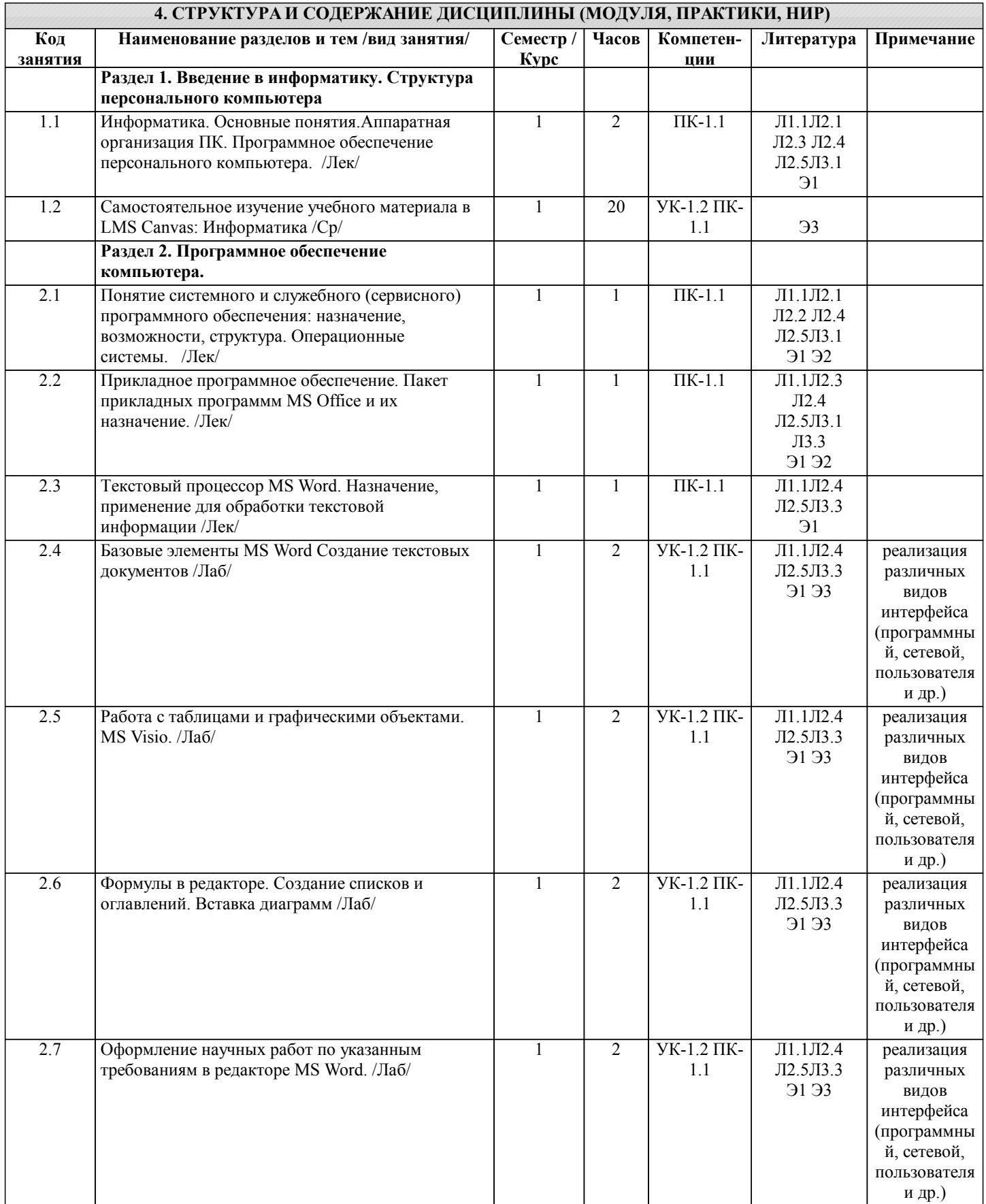

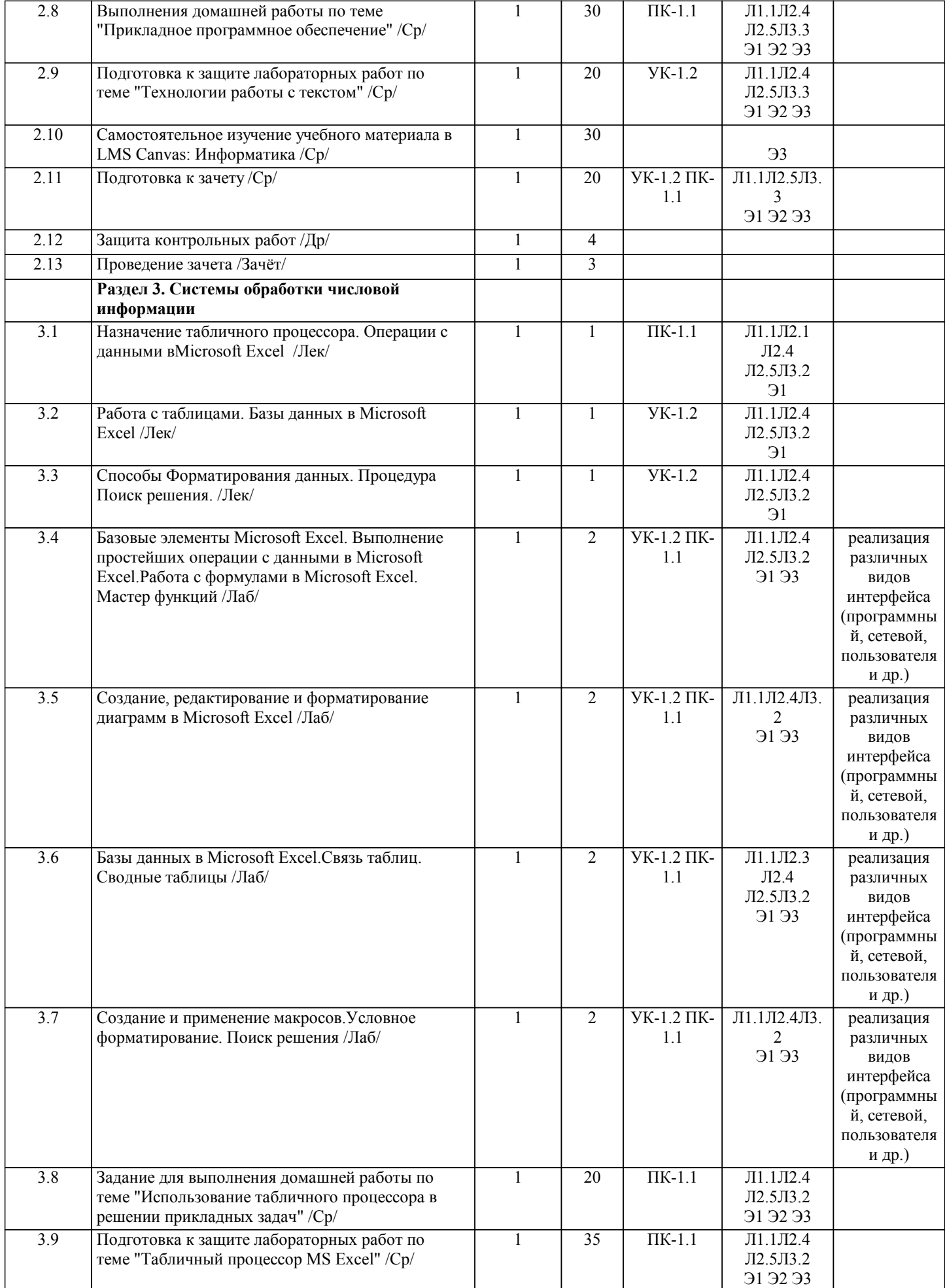

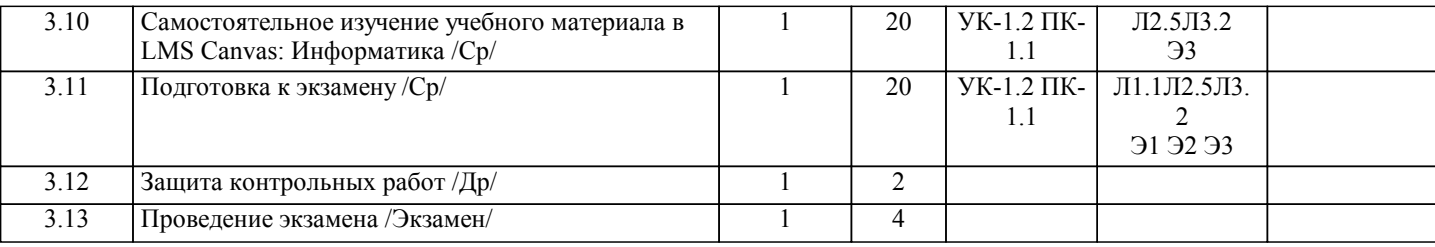

# **5. ФОНД ОЦЕНОЧНЫХ МАТЕРИАЛОВ**

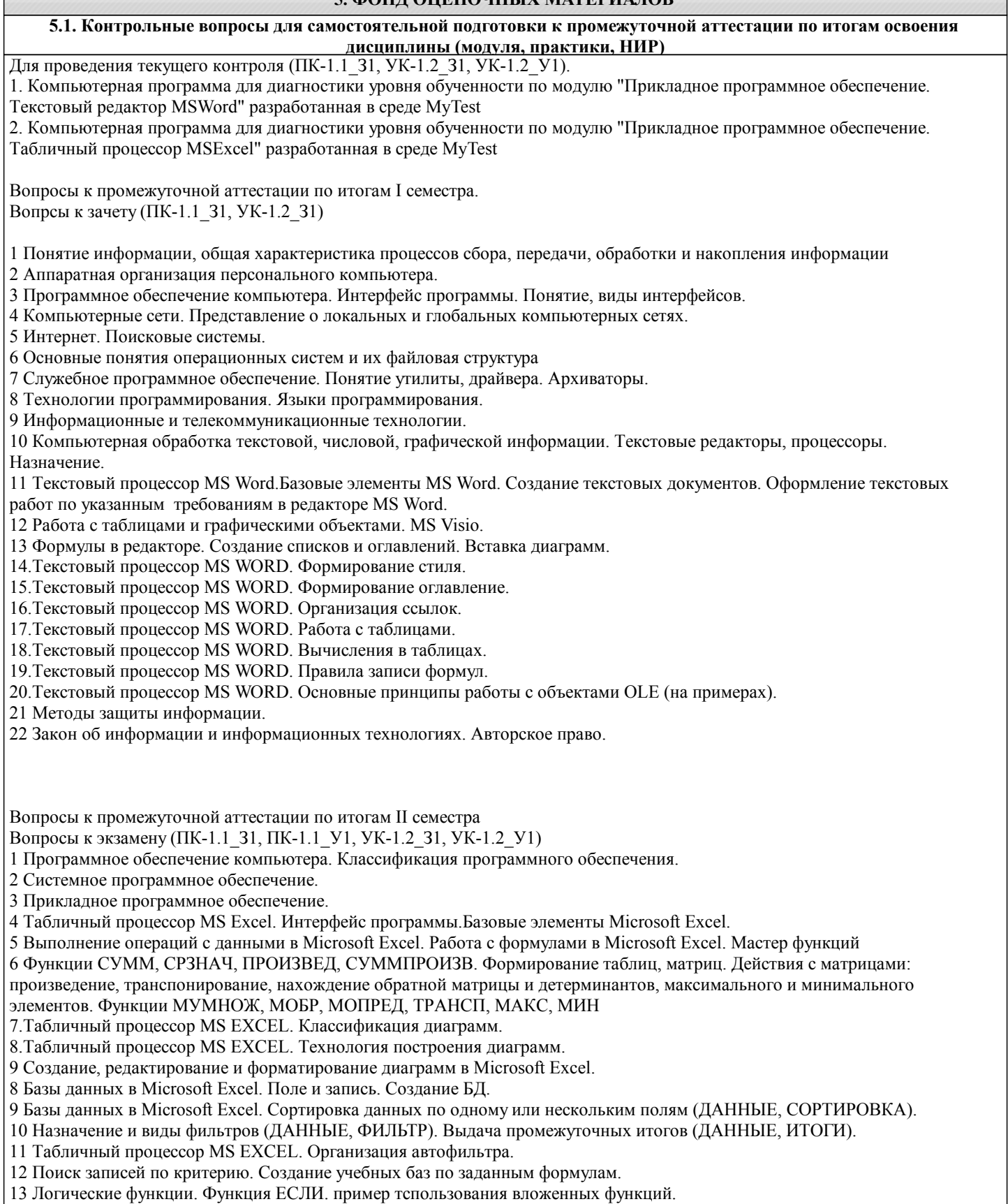

14 Связь таблиц в Microsoft Excel. Сводные таблицы.

15 Макросы. Понятие назначение. Пример реализации.

16. Форматирование. Условное форматирование в Microsoft Excel.

17. Функции в Microsoft Excel. Поиск решения в Microsoft Excel.

- 18. Расширения файлов в Microsoft Excel и MS Word.
- 19. Табличный процессор MS EXCEL. Организация расширенного фильтра.
- 20. Защита государственной информации. Основные принципы.

# 5.2. Перечень письменных работ, выполняемых по дисциплине (модулю, практике, НИР) - эссе, рефераты, практические и расчетно-графические работы, курсовые работы или проекты, отчёты о практике или НИР и др.

1. Контрольная работа №1 "Прикладное программное обеспечение" 2. Контрольная работа №2 "Использование табличного процессора в решении прикладных задач".

Примерные задания контрольной работы 1 (ПК-1.1 31, ПК-1.1 У1, УК-1.2 31, УК-1.2 У1)

Задание 1. Подготовьте ответы на следующие вопросы (выбрать свой вариант) осуществив поиск информации используя информационные технологии, критически используя научные базы данных, соблюдая нормы безопасности, критически осуществив анализ и синтез полученной информации. Оформите ответ в текстовом редакторе с обязательным

выполнением требований указанных в методичке.

1. "Прикладное программное обеспечение" 1. Информация, определение и свойства.

2. История развития вычислительной техники.

3. Первые электронно-вычислительные машины. Поколения ЭВМ. Классификация и характеристики ЭВМ.

4. История создания и развития персональных компьютеров. Архитектура персонального компьютера (ПК).

5. Архитектура ПК. Назначение и характеристики основных устройств ПК.

6. Представления данных в ЭВМ. Системы счисления.

7. Логические основы ПК. Базовые логические элементы.

8. Оперативная память. Постоянная память.

9. Накопители на жестких дисках.

10. Устройства ввода-вывода текстовой и графической информации

11. Классификация программного обеспечения

12. Операционные системы (ОС). Функции ОС

13. Файлы и каталоги. Идентификация логических дисков, файлов и папок.

14.Взаимодействие пользователей с ОС в командном режиме. Основные команды.

15. Файловый менеджер для работы с операционной системой.

16. Архиваторы. Архивирование информации. Программы-упаковщики, их классификация.

17. Компьютерные вирусы, происхождение и основные типы.

18. Антивирусные программы: общая характеристика.

19. Текстовые процессоры. Основные функциональные возможности. Редактирование шрифта и стиля.

20. Функциональные возможности электронных таблиц. Свойства ячеек. Создание формул. Построение графиков. Работа со списками данных. Фильтрация данных.

21. Понятие алгоритма, его свойства. Базовые структуры алгоритмов.

### Задание 2

Выполните форматирование иредактирование текста по заданиям предложенным для вашего варианта. Задания по вариантам размещены в LMS Canvas

Примерные задания контрольной работы 2 (ПК-1.1\_31, ПК-1.1\_У1, УК-1.2\_31, УК-1.2\_У1)

Задание 1. Операции с данными в MS EXCEL. Вычислить значения функции F(x) для всех х на заданном интервале с заданным шагом. Исходные данные должны располагаться во вспомогательной таблице 1.

Таблица 1 - Шаблон вспомогательной таблицы

шаг  $\mathbf{x}$ Наличие столбцов а, b, с определяется условием задачи. Решение должно быть получено в виде таблицы 2 содержащей значение аргумента и соответствующие значения табулируе-мой функции.

Таблица 2 - Шаблон таблицы результатов

 $\mathbf{x}$  $F(x)$ 

Построить с помощью мастера диаграмм график заданной функции.

Вид функции, коэффициенты, интервал табулирования и значение шага определяются по номеру варианта, таблица 3. Вариант определяется по номеру в списке группы. Задания по вариантам размещены в LMS Canvas

### Задание 2. РАБОТА С ФОРМУЛАМИ В ЕХСЕL

При оформлении решения задачи следует описать ход выполнения, то есть описать математическую модель решения задачи или алгоритм. Выполнить задание в MS Excel, сделать скриншоты результата решения задачи, использованных в ходе решения формул и инструментов. Оформить результаты работы в MSWord по требованиям (см. методичку). В MS Excel оформлять таблицы грамотно с надписями, заголовками и т.д. соблюдая правила оформления. Задание 3. а) Решите задачу 1. б) Составьте задачу по любой теме или сфере деятельности (желательно приближенную к

профессиональной деятельности). Разработайте таблицу для ее решения и примените формулы использованные в решении задачи 1.

Задача 1.Составить накладную, показанную на рисунке 1, в которой:

1. на основе цены одной единицы товара и количества товара подсчитывается общая стоимость товара, причем расчет, представляет отдельно рубли и копейки;

2. найденное значение представляется в виде текста, рубли – числом, а копейки прописью;

3. данные вводимые в поля «От кого» и «Кому» преобразует в формате И.О.Фамилия в полях «Сдал» и «Принял».

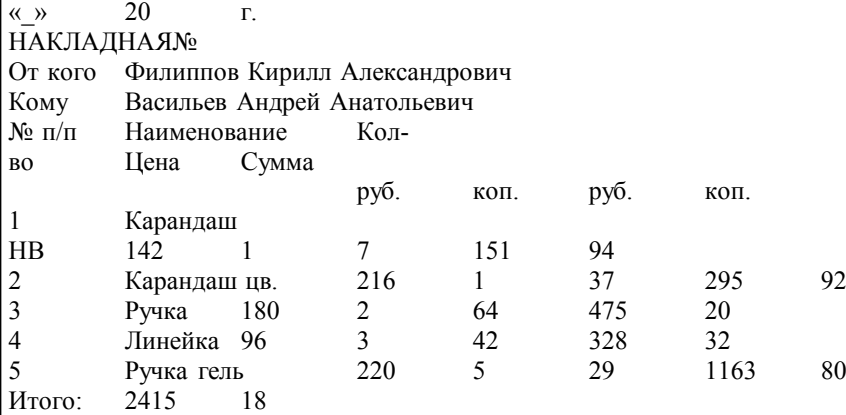

Итого на сумму 2415 руб. восемнадцать коп.

Сдал К.А. Филиппов

Принял А.А. Васильев

Рисунок 1 – Образец накладной

1. При подсчете суммы в рублях необходимо учитывать накопившиеся копейки,а при подсчете суммы в копейках необходимо учитывать,что 100коп.=1руб. Поэтому сумму в копейках нужно поделить на 100, остаток от деления с помощью функции OCTAT() поместить в графу «коп.», а целую чисть, выделяемую с помощью функции ЦЕЛОЕ(), прибавить к сумме в рублях.

2. При составлении итоговой формулировки числовое значение необходимо оформить, переместив текстовое с помощью функции TEKCT().

3. Составление строк и расшифровки подписи выполняется с помощью функций СЦЕПИТЬ(), ЛЕВСИМВ(), ПСТР (), ПО ИСК(): функция ПОИСК() разыскивает пробелы, ПСТР() выделяет инициалы, ЛЕВСИМВ() выделяет фамилию. 4. Чтобы написать прописью количество копеек, нужно, составив два списка числительных (первый - от 1 до 19 (прописью), второй - десятки от 20 до 90 (тоже прописью), выбирать нужные числительные из этих списков с помощью функции ИНДЕКС(). Номер строки поиска задается количеством копеек,если их не более 19,или отдельно первой и второй цифрой из этого количества для получения соответственно десятков и единиц.

Задание 3. Поиск товара на складе

В этом задании надо продемонстрировать и описать использование ПОИСКПОЗ для определения, присутствует ли элемент в списке.

Проблема: имеется список элементов (товаров), по которым сегодня поступил заказ. Нужно сравнить этот список со списком позиций, которые есть в наличии на складе.

Если элемент найден в списке Товары на складе ПОИСКПОЗ вернет число –номер элемента в списке. если товара нет в наличии ПОИСКПОЗ вернет ошибку #Н/Д

Массив данных и тематику склада придумать самостоятельно. Список товаров на складе не менее 30. Поля наименование товара, количество, цена, артикул (можно дополнить, порядок следования полей не важен). Заказ товара массив не менее 10 позиций. Вариации описываете самостоятельно.

Объем домашней работы – 10-15 стр.

Основные структурные элементы: титульный лист, задание, содержание, основная часть, заключение, приложения (скриншоты работы программы, листинги программы).

При защите работы рекомендуется использовать презентацию, объём которой должен составлять не более 5-7 слайдов. Структура презентации: титульный слайд, 1-2 слайда по теоретической части, 2-3 по практической части с тестовыми данными, слайд использованных источников.

Лабораторные работы (ПК-1.1\_З1, ПК-1.1\_У1, УК-1.2\_З1, УК-1.2\_У1) 1 семестр

1 Базовые элементы MS Word Создание текстовых документов (ПК-1.1\_З1, УК-1.2\_З1, УК-1.2\_У1)

Работа с таблицами и графическими объектами. MS Visio. (УК-1.2 31, УК-1.2 У1)

2 Формулы в редакторе. Создание списков и оглавлений. Вставка диаграмм (ПК-1.1 У1, УК-1.2 31, УК-1.2 У1)

3 Оформление научных работ по указанным требованиям в редакторе MS Word. (ПК-1.1 V1, УК-1.2 31, УК-1.2 V1)

4 Базовые элементы Microsoft Excel. Выполнение простейших операции с данными в Microsoft Excel (ПК-1.1\_З1, УК-1.2\_З1, УК-1.2\_У1)

2 семестр

1 Работа с формулами в Microsoft Excel. Мастер функций (ПК-1.1\_З1, ПК-1.1\_У1, УК-1.2\_З1, УК-1.2\_У1)

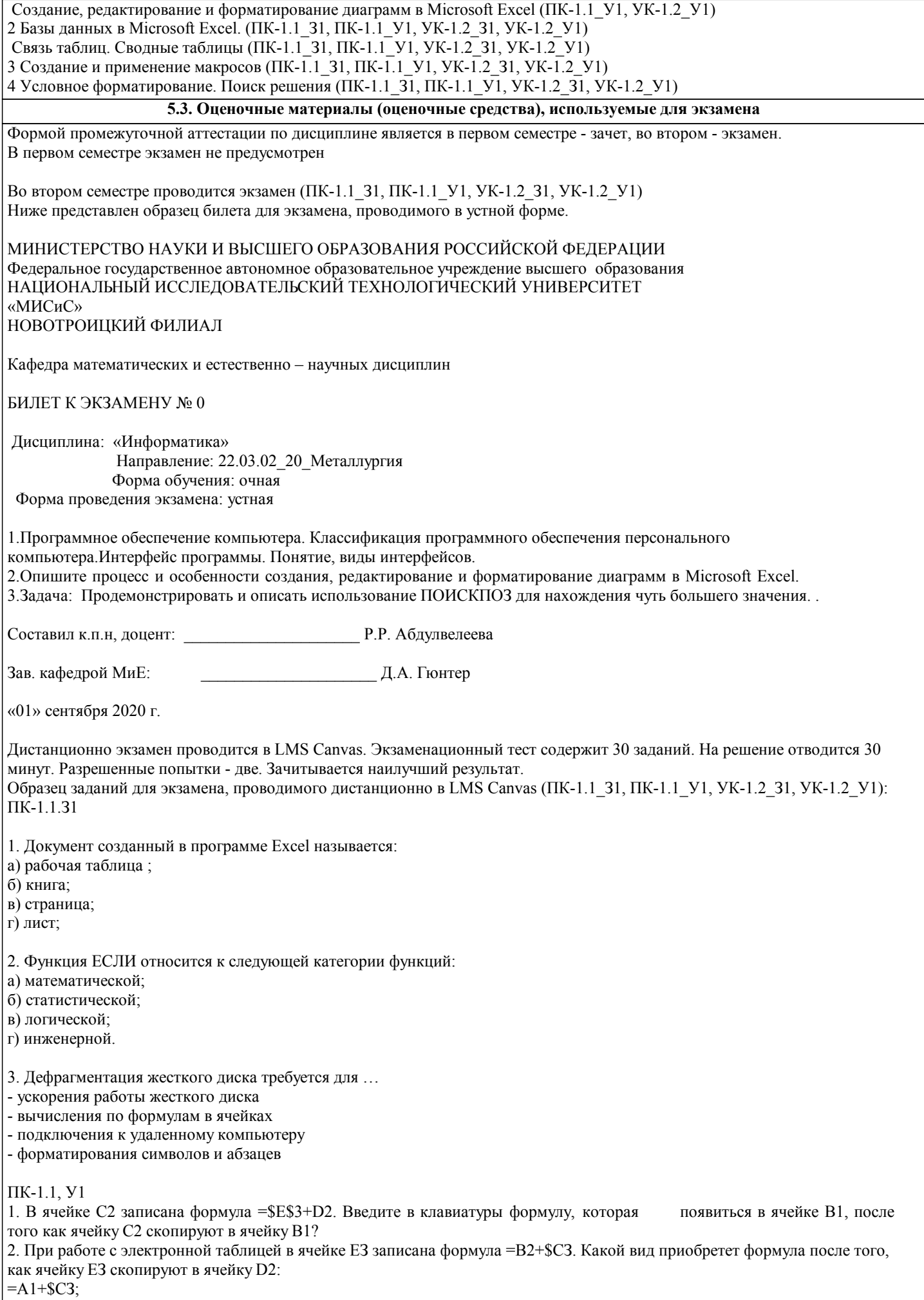

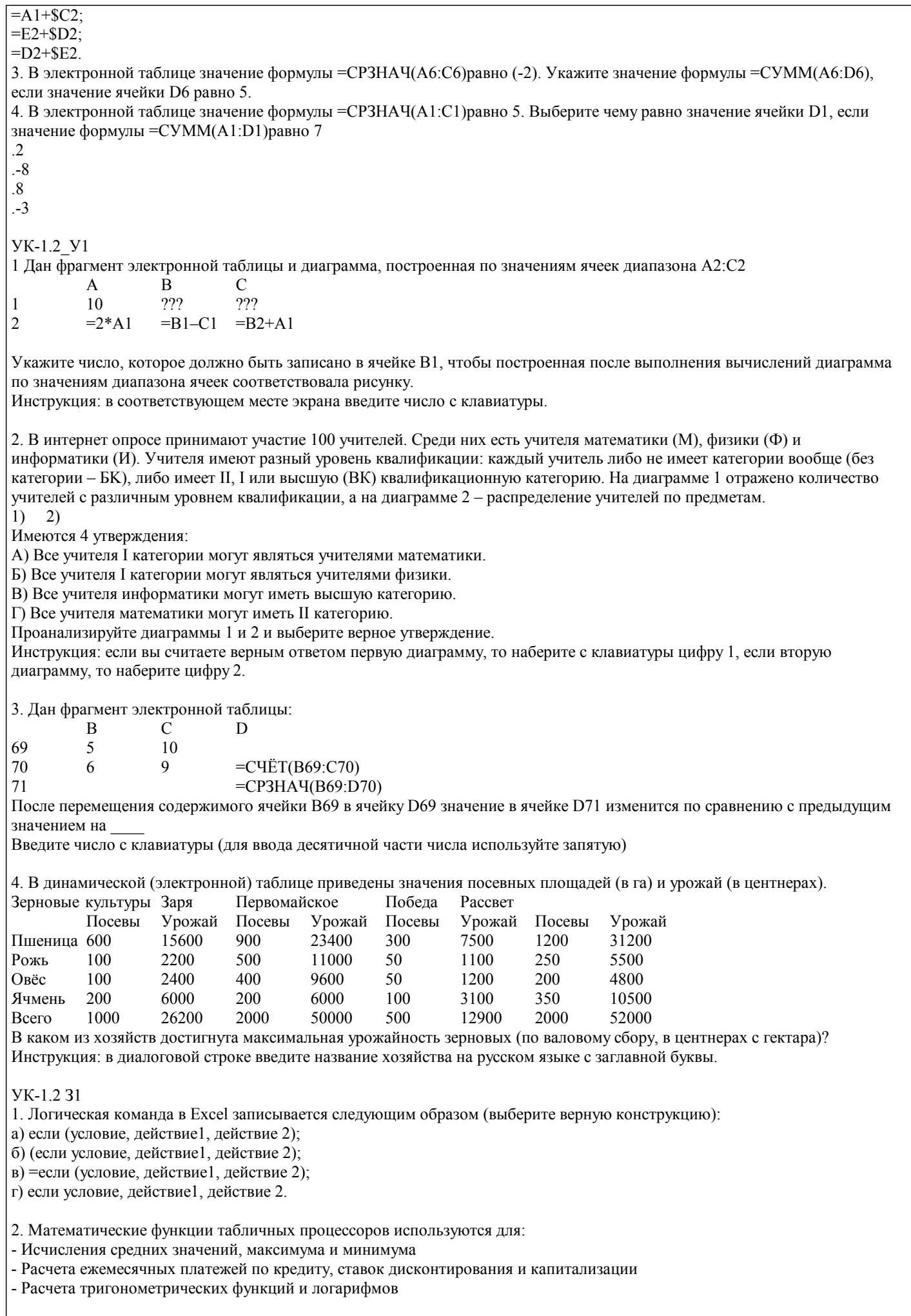

3. Статистические функции табличных процессоров используются для: - Проверки равенства двух чисел; расчета величины амортизации актива за заданный период - Вычисления суммы квадратов отклонений; плотности стандартного нормального распределения - Расчета кортежа из куба; перевода из градусов в радианы 4. Финансовые функции табличных процессоров используются для: - Вычисления произведения аргументов; определения факториала числа - Определения ключевого показателя эффективности; построения логических выражений - Расчетов дохода по казначейскому векселю и фактической годовой процентной ставки **VK-1 2 V1** 1. Отображение средних зарплат представителей разных профессий наиболее наглядно будет выглядеть в виде: - Круговой диаграммы - Точечной диаграммы - Столбчатой диаграммы 2. Выберите верную запись формулы для электронной таблицы:  $(SIN(90))^3$  $=$ SIN90<sup> $\checkmark$ 3</sup>  $=(\text{SIN}(90))^3$  $=$ SIN^3(90) 1. Выражение 10(3B2-A3):  $4(A2+B2)$ , записанное в соответствии с правилами, принятыми в математике, в электронной таблице имеет вид:  $=10(3*B2-A3): 4(A2+B2)$  $=10*(3*B2-A3)/4*(A2+B2)$  $=10(3B2-A3)/4(A2+B2)$  $=10(3B2-A3):(4(A2+B2))$ **YK-1.2 31** 1. Контекстным меню называется: - меню, открывающееся при нажатии кнопки «Пуск» - меню, открывающееся при нажатии кнопки «Файл» - меню, содержащее подменю следующего уровня - меню, содержащее типовые операции над объектом 2. Для публикации Web-сайта необходимо - URL-адрес; - почтовый адрес пользователя; - адрес электронной почты пользователя; - имя пользователя и его пароль. 3. Технология OLE служит для ... -обмена данными между различными приложениями -настройки сетевых возможностей операционной системы -установки разрешения экрана монитора -ускорения работы жесткого диска 4. Установите соответствие Файлы программ - Расширения файлов Microsoft Excel Microsoft Word Paint  $exé$  $d$ oc  $txt$  $xls$ .bmp 5. Выберите название специальной программы для просмотра файлов в Интернете: а) Диспетчер поиска; б) Сайт; в) Браузер; г) Поисковая система. VK-1 2 V1

1. Числовое выражение 15,7E+4 из электронной таблицы означает число:

157000 157.4 0.00157

2. При поиске информации звездочка заменяет:

А) группу символов;

В) один любой символ;

С) любую цифру;

D) дату.

### 5.4. Методика оценки освоения дисциплины (модуля, практики, НИР)

#### Критерии оценки ответов на экзамене, проводимом в устной форме

Оценка «Отлично» ставится, если

- на теоретические вопросы даны развернутые ответы, при необходимости изложен математический аппарат (формулы, графики и т.д.) приведены соответствующие схемы, таблицы, рисунки и т.д., правильно решена задача - обучающийся оперирует основными понятиями, владеет понятийным аппаратом, приводит примеры, обосновывает, анализирует, высказывает свою точку зрения по анализируемым явлениям и процессам, правильно применяет полученные знания при решении практических задач. Ответы излагаются свободно, уверенно без использования листа устного опроса Оценка «Хорошо» ставится, если

- на теоретические вопросы даны полные ответы, но имела место неточность в определении каких-либо понятий, явлений и т.л. Залача решена.

- обучающийся ориентирует основными понятиями, но допускает ошибки при формулировке, описании отдельных категорий

Оценка «Удовлетворительно» ставится, если

- на теоретические вопросы даны поверхностные ответы

- обучающийся испытывает затруднение в использовании понятийного аппарата, допускает недочеты в решении задачи, затрудняется привести пример, не может анализировать и обосновывать полученнные результаты

Оценка «Неудовлетворительно» ставится, если

- не решена задача и отстутствуют правильные ответы на теоретические вопросы

- обучающийся в не ориентируется в понятийном аппарате, не может дать ответ на дополнительные вопросы.

Критерии оценки ответов на экзамене, проводимом в дистанционной форме в LMS Canvas

90  $\leq$  Процент верных ответов  $\leq 100$  - отлично

 $75 \leq$ Процент верных ответов < 90 - хорошо

 $60 \leq$  Процент верных ответов < 75 - удовлетворительно

Критерии оценки выполнения контрольной работы:

1. Теоретические сведения изложены в достаточном объеме, четко и последовательно

2. Текст в электронном или в печатном виде оформлен строго по требованиям.

3. Используются собственные примеры

4. Имеются скриншоты и листинги примеров

5. Проведено описание процесса работы используемых функций, формул, операторов и обоснование их применения 6. Использованы тестовые данные и приведены результаты работы программы (файла)

7. Высокое качество оформления работы с использованием правил оформления текста в текстовом редакторе

8. Использованы и указаны источники литературы

9. Текст написан грамотно, стилистически вылержан

Работа оценивается по следующим отметкам:

Отметка «отлично» выставляется стуленту, если:

- даны исчерпывающие и обоснованные ответы навсе поставленные вопросы, правильно и рацио-нально выполнены практические залания:

- студент самостоятельно и правильно решил практические задачи, уверенно, логично, последовательно и

аргументировано излагал свое решение используя соответствующую терминологию;

- в ответах выделялось главное, все теоретические положения умело увязывались с требованиями условия задания;

- письменные ответы были четкими и краткими, а мысли излагались в логической последовательности;

- показано умение самостоятельно анализировать факты, события, явления, процессы в их взаимосвязи и диалектическом развитии.

2. Отметка «хорошо» выставляется студенту, если:

- даны полные, достаточно обоснованные ответына поставленные вопросы, правильно выполнены практические задания; - студент самостоятельно и в основном правильно решил практические задачи, уверенно, логично, последовательно и аргументировано излагал решение, используя соответствующую терминологию;

- в ответах не всегда выделялось главное, отдельные положения недостаточно увязывались с требованиями условия задания, при решении практических задач не всегда использовались рациональные методы решения;

- ответы в основном были краткими, но не всегда четкими.

3. Оценка «удовлетворительно» выставляется студенту, если:

- даны в основном правильные ответы на все задания, но без должной глубины и обоснования, при выполнении

практических заланий студент использовал прежний опыт и не применял новые методики выполнения заланий:

- студент в основном решил практические залачи лопустил несущественные ошибки, слабо аргументировал решение.

#### почти не использовал соответствующую терминологию;

- при ответах не выделялось главное;

письменные ответы были многословными, нечеткими и без должной логической последовательности.

4. Оценка «неудовлетворительно» выставляется студенту, если:

- студент не усвоил значительную часть учебного материала, письменный ответ не обоснован, скопирован, нет анализа решения задачи или не выполнил практические задания;
- студент не решил практическую задачу;
- испытывает трудности в практическом применении знаний;
- не может аргументировать научные положения;
- не формулирует выводов и обобщений.

#### Критерии оценки на зачете

Оценка «зачтено» выставляется студенту, если:

1 выполнены все лабораторные работы, которые содержат функционирующие приложения, исполняющее все условия предложенного задания; по лабораторным работам составлены отчеты;

- 2 сданы ответы на контрольные вопросы по каждой лабораторной работе в письменном и устном виде;
- 3 выполнена и своевременно сдана домашняя работа на отметку "отлично", "хорошо", "удовлетворительно";

4 устный ответ на зачете содержит исчерпывающие и обоснованные ответы на все поставленные вопросы, используется соответствующая терминология; в ответах выделялось главное; ответы были четкими и краткими, а мысли излагались в логической последовательности; показано умение самостоятельно анализировать факты, события, явления, процессы в их взаимосвязи и диалектическом развитии.

Оценка «не зачтено» выставляется студенту, если:

1 не выполнены предыдущие критерии 1-3;

2 студент не усвоил значительную часть учебного материала и допускает существенные ошибки и неточности при рассмотрении теоретических вопросов; испытывает трудности в практическом применении знаний; не может аргументировать научные положения; не формулирует выводов и обобщений.

#### 6. УЧЕБНО-МЕТОДИЧЕСКОЕ И ИНФОРМАЦИОННОЕ ОБЕСПЕЧЕНИЕ ДИСЦИПЛИНЫ (МОДУЛЯ, 6.1. Рекомендуемая литература 6.1.1. Основная литература Заглавие Авторы, составители Издательство, год, эл. адрес Кол-во  $\overline{J11.1}$ С.В. Симонович. Информатика. Базовый курс: учебник СПб.: Питер, 2015,  $\overline{25}$ 6.1.2. Дополнительная литература Авторы, составители Заглавие Издательство, год, эл. адрес  $K$ <sup>O</sup> $\overline{H}$ -BO  $\overline{J12}$  1 Под ред. М.: ЭКСМО, 2011, Информатика и информационные технологии:  $\overline{\phantom{1}}$ Ю.Д.Романовой Учебн.пособие  $\overline{\text{J}12.2}$ Марченко А.И. Программирование в среде. Turbo Pascal 7.0 СПб.: КОРОНА Век, 2007,  $\overline{24}$ Информатика и информационные технологии:  $\overline{2}$  $\overline{\text{II23}}$ М.В.Гаврилов, М.: Юрайт, 2012, В.А.Климов Учебник  $\overline{\text{J}12.4}$ Е.Н. Гусева, И.Ю. Информатика: учебное пособие Москва: Излательство  $\overline{0}$ Ефимова, Р.И. «Флинта», 2016... Коробков и др.. http://biblioclub.ru/index.php ?page=book&id=83542 Красноярск: Сибирский  $\overline{\text{J}12.5}$ Р.Ю. Царев, А.Н. Теоретические основы информатики : учебник  $\theta$ федеральный университет, Пупков, В.В. Самарин и др.  $.2015.$ http://biblioclub.ru/index.php ?page=book&id=435850 6.1.3. Методические разработки Авторы, составители Заглавие Издательство, год, эл. адрес Кол-во Быковец Н.П.  $\overline{\text{J}13.1}$ Информатика: Методич. указания Новотроицк, 2004,  $\overline{250}$  $\overline{\text{J}3.2}$ Пакеты прикладных программ. Раздел III. Microsoft Новотроицк: НФ НИТУ Л.Г.Чернова  $\frac{200}{ }$ МИСиС, 2010, Excel: : Лабораторный практикум http://elibrary.misis.ru; www.nf.misis.ru  $\overline{\text{II}33}$ Чернова Л.Г. Пакеты прикладных программ. Microsoft Word: Новотроинк<sup>•</sup> НФ НИТУ  $\overline{100}$ МИСиС, 2011, Лабораторный практикум http://elibrary.misis.ru; www.nf.misis.ru

6.2. Перечень ресурсов информационно-телекоммуникационной сети "Интернет"

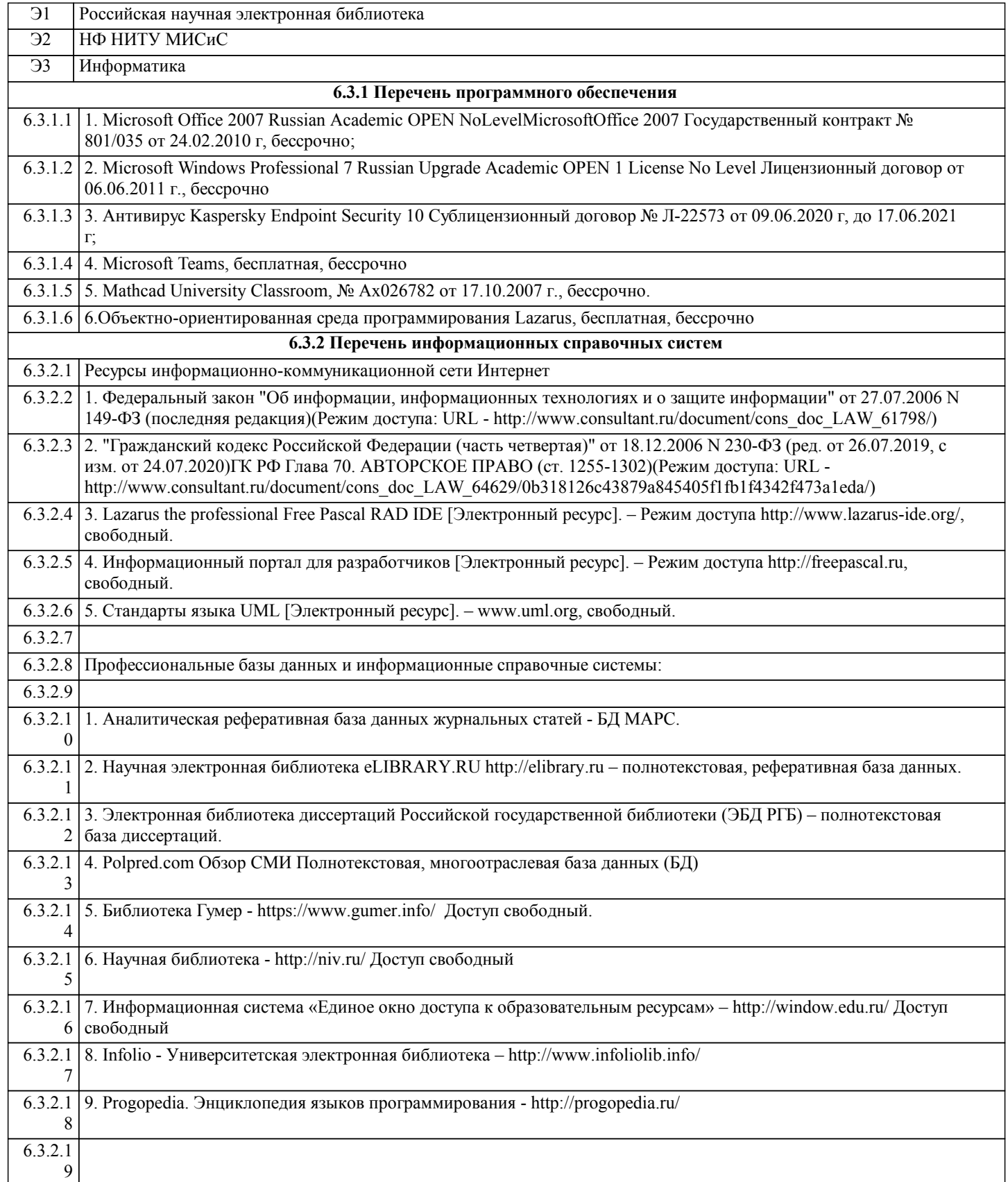

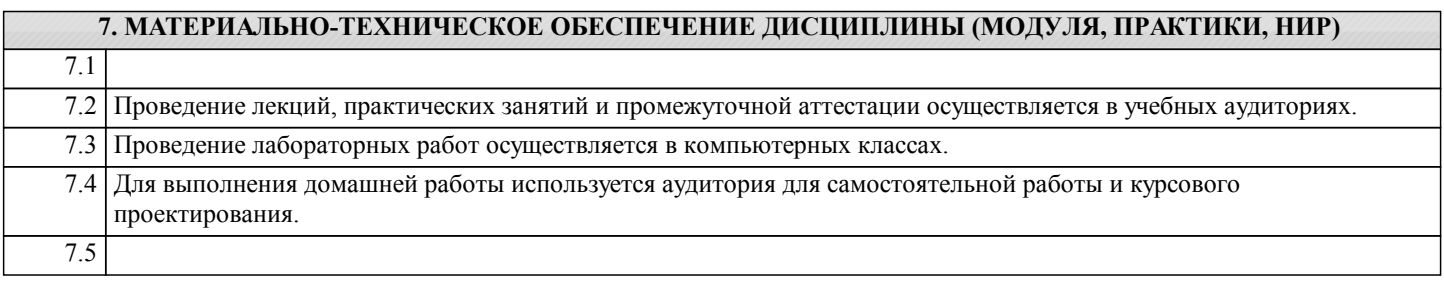

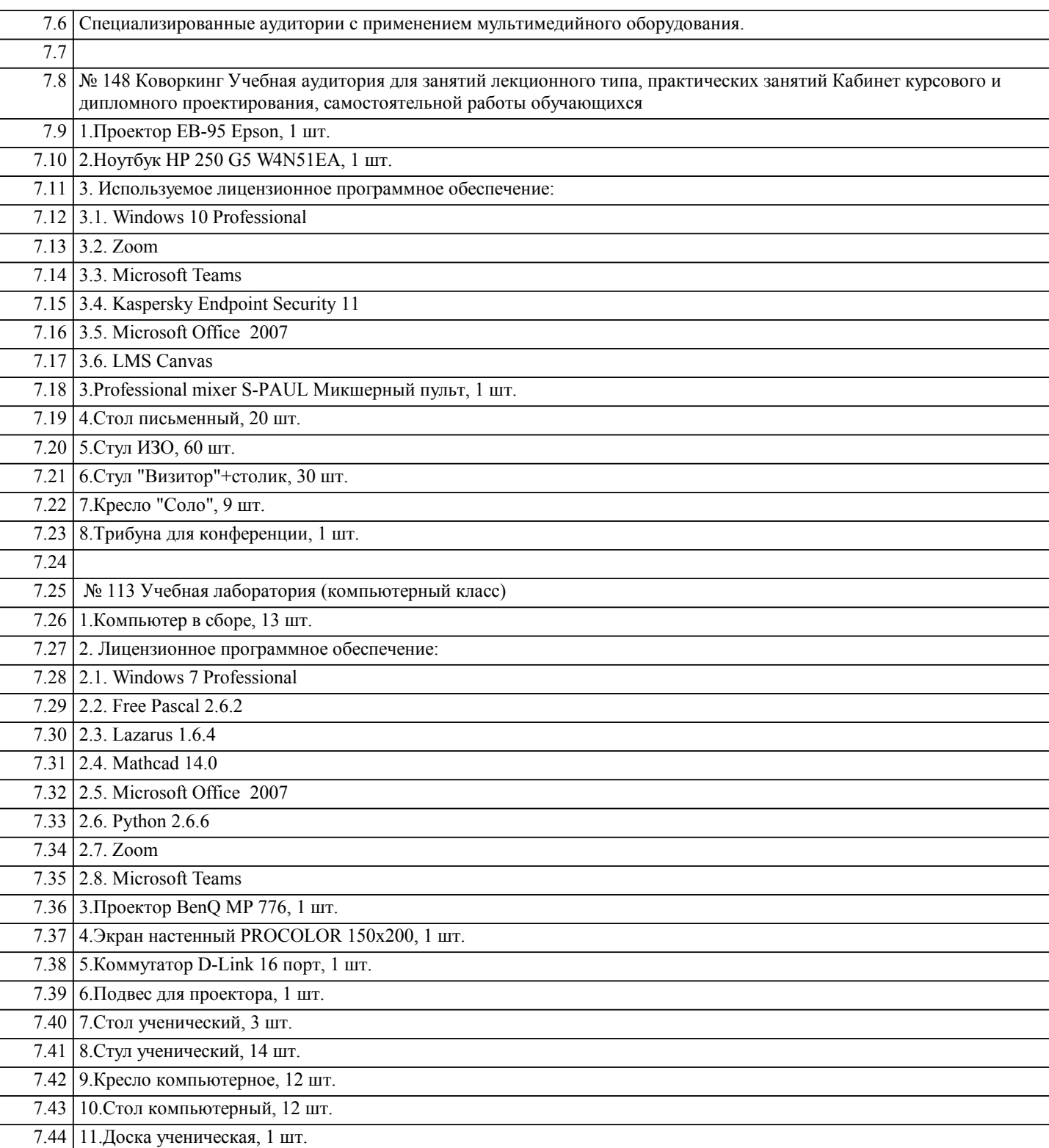

# **8. МЕТОДИЧЕСКИЕ УКАЗАНИЯ ДЛЯ ОБУЧАЮЩИХСЯ ПО ИЗУЧЕНИЮ ДИСЦИПЛИНЫ (МОДУЛЯ, ПРАКТИКИ, НИР)**

Информатика – одна из важных дисциплин, без применения теоретических основ и практических умений которой не обходиться ни одно из промышленных предприятий. Сложность ее освоения во многом определяется значительным объемом материала, большим числом специфических терминов и понятий, взаимосвязанностью с изученными школьными предметами как информатика и информационно-коммуникационные технологии, математика, физика и другими. Для успешного усвоения теоретического материала необходимо регулярно посещать лекции, активно работать на практических занятиях и лабораторных работах, дополнять и расширять лекционный материал сипользуя источники интернет и электронные библиотечные ресурсы, значительное внимание уделять самостоятельному изучению дисциплины.

Успешному освоению курса также поможет ведение терминологического словаря, что позволит быстрее усваивать теоретический материал, грамотно строить свою речь при устных и письменных ответах.

Программа дисциплины включает практические и лабораторные занятия, выполнение 2-х компьютерных диагностических срезов и 2-х домашних заданий.

Домашняя работа отличается значительными затратами времени и требует от студента знаний лекционного материала, и практических умений полученных на лабораторных занятиях. В связи с этим, при планировании своей самостоятельной работы следует учитывать, что пропуск лекционных и лабораторных занятий и невнимательное отношение к изучению методических указаний существенно осложнит выполнение домашней работы.

Подготовка к выполнению домашней работы заключается в изучении соответствующих методических указаний и стандартов по оформлению работ. Оформленная в соответствии со стандартами домашняя работа сдается на кафедру. Работа считается выполненной, если она зачтена преподавателем, ведущим занятия.

Задание на выполнение домашней работы выдается на кафедре, срок сдачи на проверку – за 2 недели до экзаменационной сессии. Контролируемые разделы дисциплины 2-4 указаны в содержании. Консультации по вопросам, связанным с выполнением домашней работы, проводятся по согласованию с преподавателем, ведущим дисциплину, в соответствии с расписанием вывешиваемым на стенде кафедры и на сайте НФ НИТУ МИСиС.

Большое значение для успешного освоения дисциплины «Информатика» имеют лабораторные занятия. В соответствии с учебным планом по курсу предусмотрено 34 часов практических занятий. Задания к ним разработаны в соответствии со стандартом. Лабораторные работы проходят в компьютерных классах и предполагают использование специального программного обеспечения, методических пособий и разработок с подробным изложением материала к занятию размещенные на сайте и в библиотеке. Выполнение практических заданий лабораторных работ связана со значительными затратами аудиторного времени, для их полноценного выполнения требуется предварительная проработка теоретического материала, что следует делать дома до начала лабораторной работы. Также следует заранее подготовить письменные ответы на контрольные вопросы по каждой лабораторной работе и подготовиться к собеседованию по ним. В связи с этим, при планировании своей учебной работы вам следует учитывать, что пропуск лабораторного занятия связан со сложностями их выполнения, своевременной отчетности по заданиям и собеседоваанию по контрольным вопросам.

Структура лабораторного занятия предполагает осуществление следующих видов работ:

- решение задач на компьютере;

- разбор заданий;

- отчет и контроль знаний.

Проведение лабораторных работ требует активного участия, высокого уровня организованности и самостоятельности студентов группы.

Подготовка к выполнению лабораторной работы заключается в составлении теоретического отчета по контрольным вопросам к лабораторной работе. После выполнения лабораторной работы оформляется отчет по результатам практической работы. Работа считается полностью зачтенной после ее защиты.

По индивидуальным самостоятельным заданиям, выдаваемым в начале занятия, необходимо провести самостоятельную разработку в компьютерной программе и сделать выводы по полученным результатам: протестировать программу и проанализировать полученные данные на их соответствие реальным величинам.

При работе над заданиями необходимо прослеживать взаимосвязь с вашим профилем подготовки, необходимо постоянно расширять свой кругозор, в чем большую помощь может оказать анализ источников в сети интернет и научнометодическая литература.

Итогом изучения дисциплины является в 1 семестре зачёт, а во 2 - экзамен. Для подготовки к итоговой аттестации следует ознакомиться со списком вопросов. В качестве основы для подготовки рекомендуется лекционный материал и проработанные задания лабораторных работ. Для подготовки к вопросам, которые не нашли своего отражения в лекциях надлежит воспользоваться рекомендуемой литературой.

Оценка на экзамене выставляется исходя из оценок, полученных в результате диагностики в компьютерной программе (или устного ответа), оценки за домашнее задание и оценок полученных при защите лабораторных работ.

При освоении курса следует внимательно изучать основную и дополнительную литературу, анализировать

рекомендованный материал. Список рекомендуемых источников содержится в рабочей программе курса.

Ознакомиться с программой курса и получить задания к практическим занятиям, курсовой работе можно на кафедре МиЕ или на сайте http://www.nfmisis.net/.